## 1. Go to Administration>Final exams

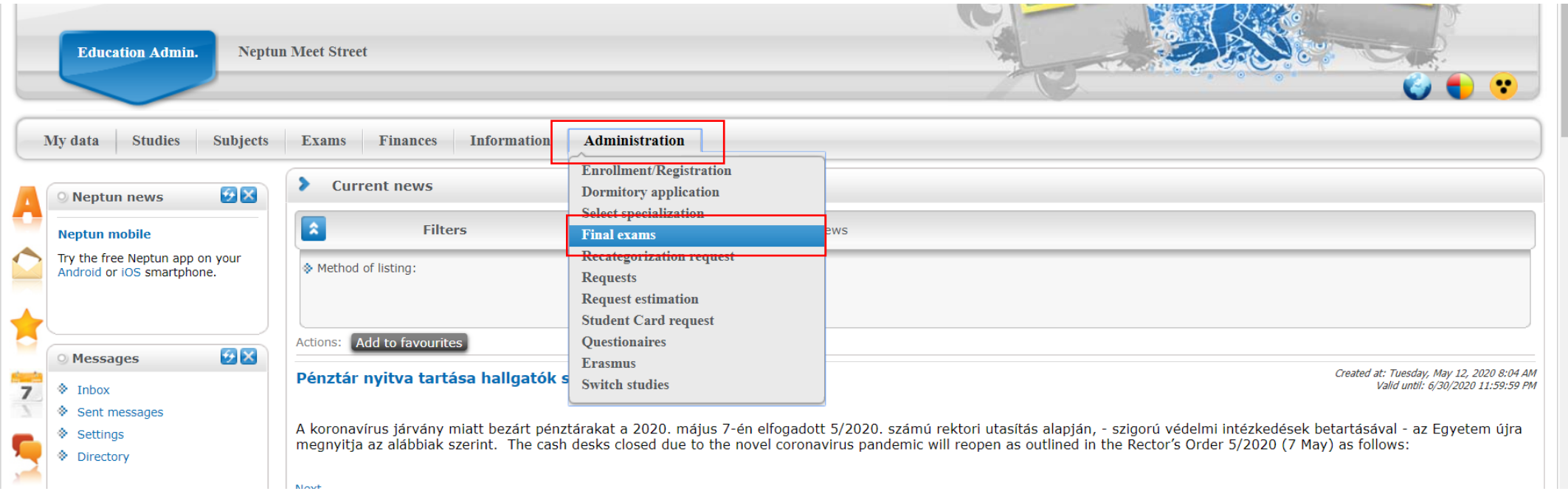

2. Click on the  $,$ +" sign and choose  $,$ Details"

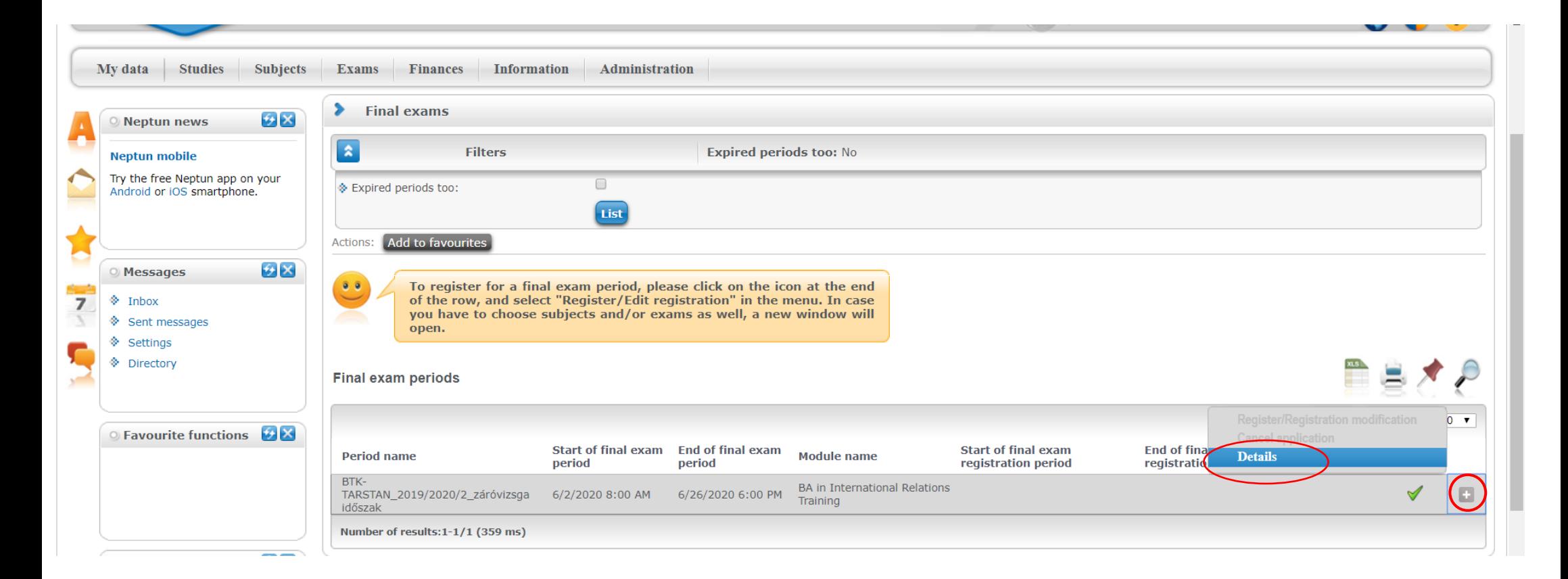

3. Here you can find the Assigned time and date of your Final Exam.

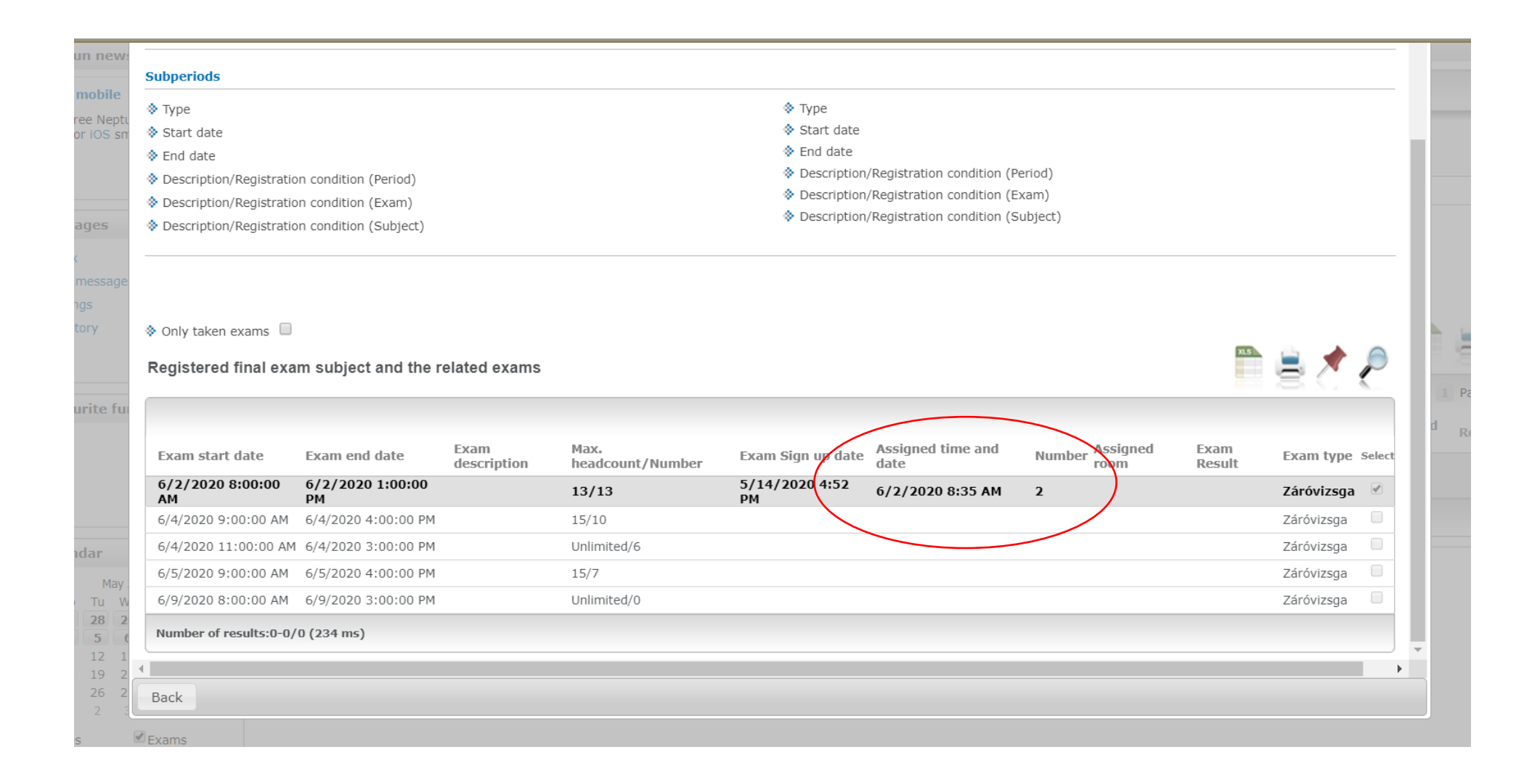